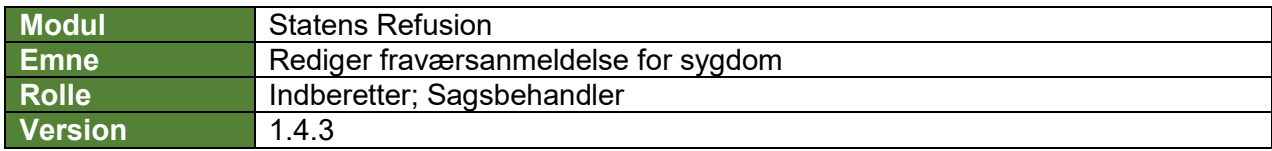

*Denne vejledning beskriver, hvordan du redigerer en fraværsanmeldelse, før den er blevet indberettet til NemRefusion.*

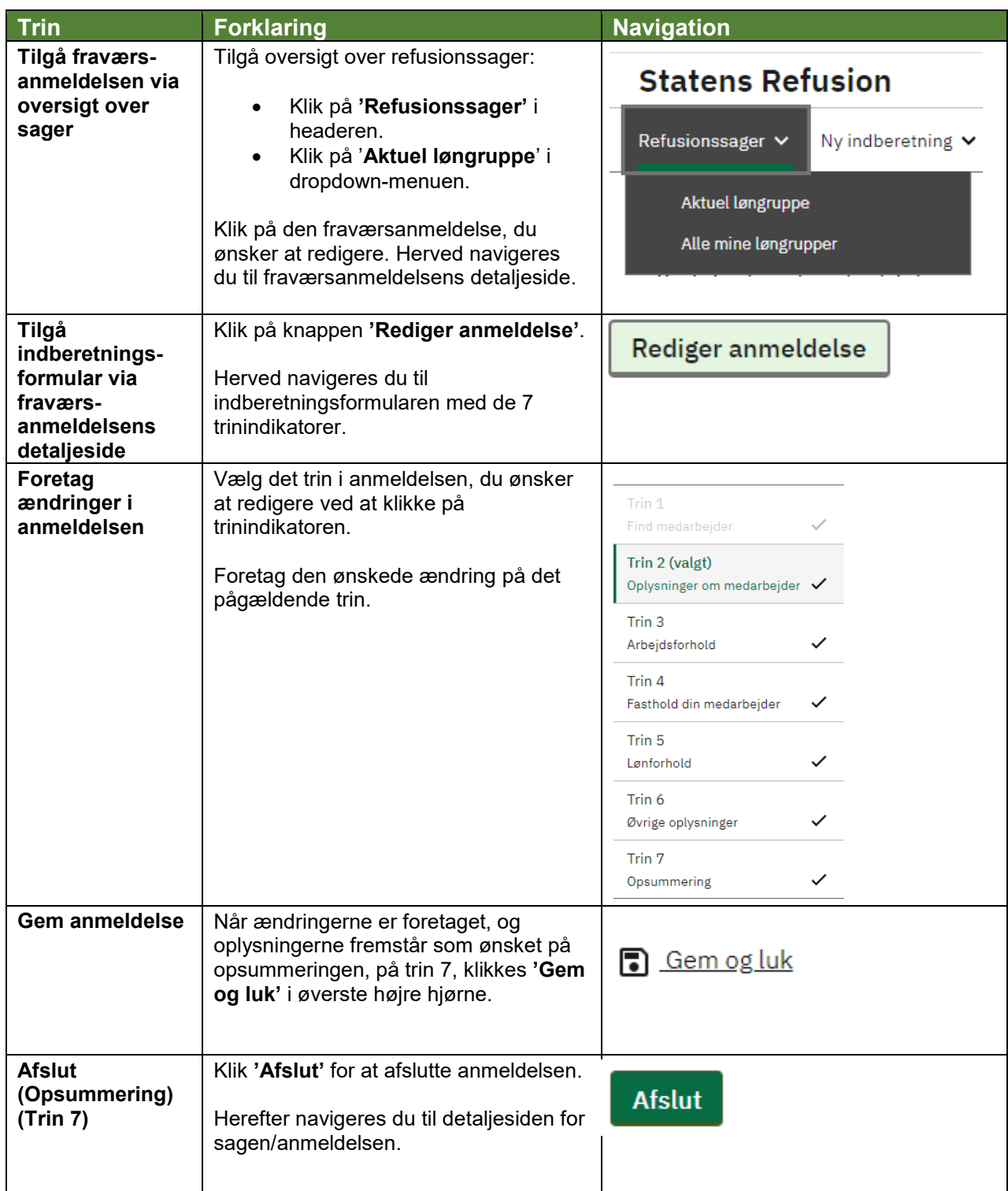

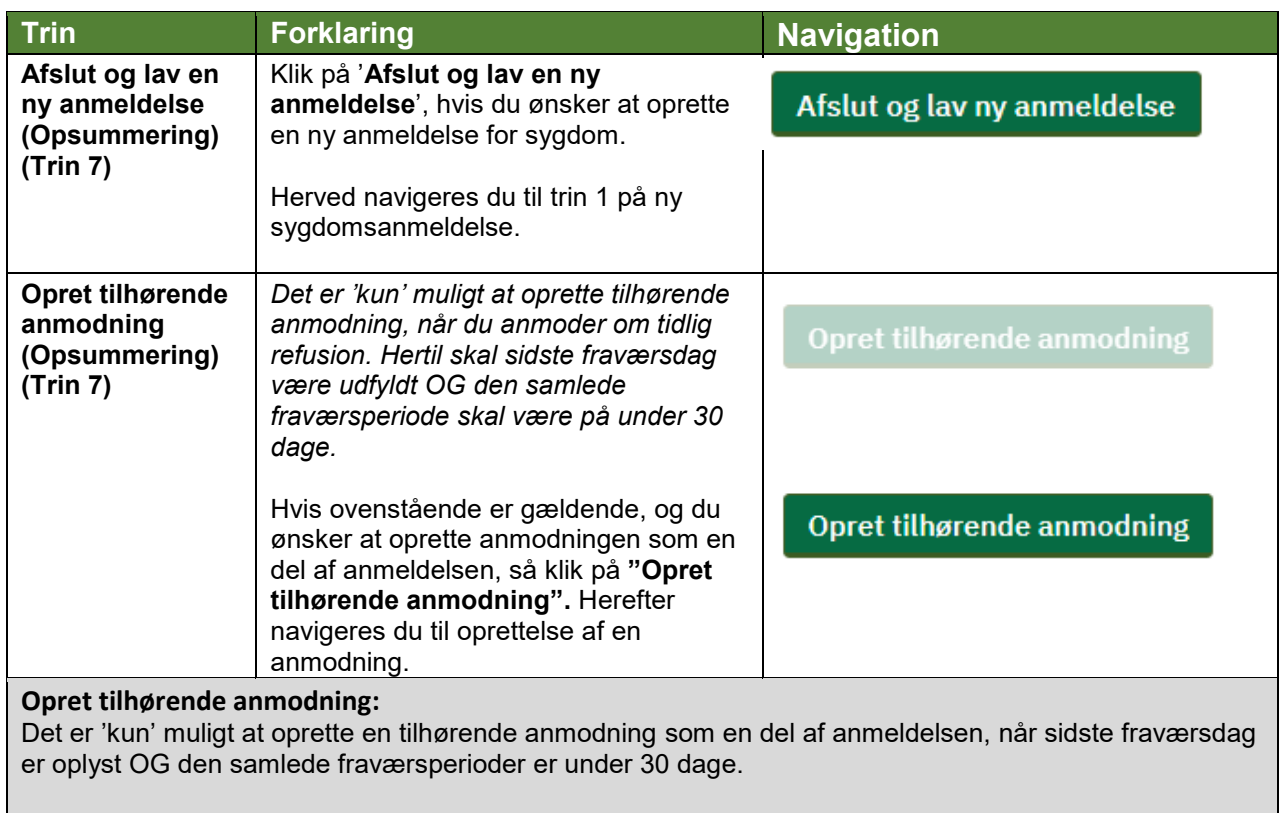

*Hvis du har brug for at se, hvordan du manuelt opretter den første tilhørende anmodning til en anmeldelse, se navigationsseddel: "1.3 - Opret refusionsanmodning for sygdom (manuel)".*

## **Fremsøg en refusionssag:**

Hvis du har brug for at se, hvordan man fremsøger en refusionssag, se navigationsseddel: "6 - Fremsøg en given refusionssag".